#### **Impossible to remove a group**

*2014-01-07 08:59 AM - Andreas Neumann*

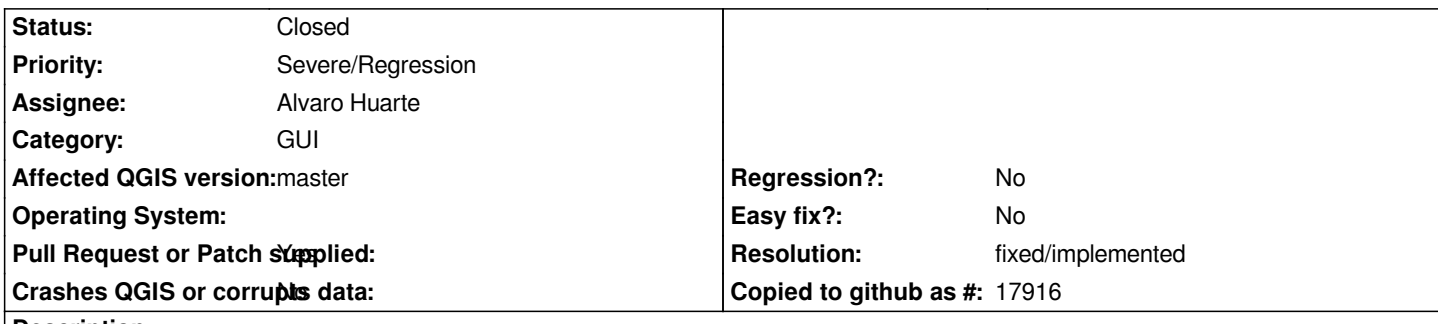

**Description**

*In current master, when trying to remove a group in the legend - I get the message "no layer is selected" - to remove a layer you must select they in the legend" - by the way - is this correct english - "select they"? Maybe also a typo in the error message.*

*Anyway - groups are somehow mixed up with layers when I try to remove them.*

*Thank you for having a look at this issue!*

# **History**

# **#1 - 2014-01-07 01:54 PM - Alvaro Huarte**

*- Assignee set to Alvaro Huarte*

*I will fix it, it is a bug generated by me in PR-1010 (https://github.com/qgis/QGIS/pull/1010) Best Regards*

#### **#2 - 2014-01-07 03:13 PM - Alvaro Huarte**

- *Pull Request or Patch supplied changed from No to Yes*
- *Resolution set to fixed/implemented*

*The pull request (https://github.com/qgis/QGIS/pull/1060) fix this bug Thanks*

*Alvaro*

### **#3 - 2014-01-07 03:14 PM - Alvaro Huarte**

- *Affected QGIS version changed from 2.0.1 to master*
- *Status changed from Open to Resolved*

## **#4 - 2014-01-07 09:06 PM - Jürgen Fischer**

*- Status changed from Resolved to Closed*

*fixed in commit:2155dd8c3df3e7d505ca18b9ffac9cca006ba114*